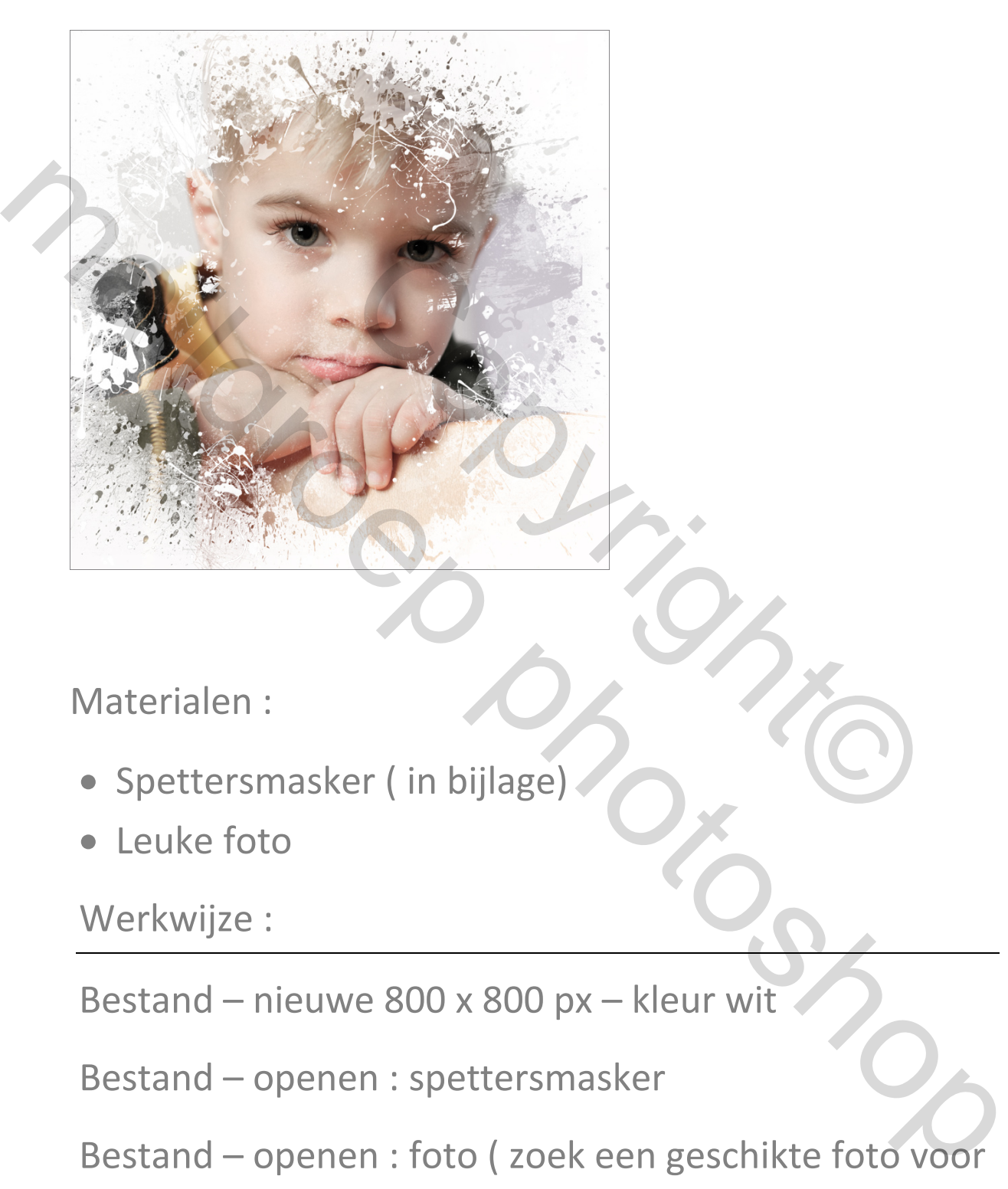

Materialen :

- Spettersmasker ( in bijlage)
- Leuke foto

Werkwijze :

Bestand – nieuwe 800 x 800 px – kleur wit

Bestand – openen : spettersmasker

Bestand – openen : foto ( zoek een geschikte foto voor dit masker)

## Foto-laag boven de masker laag plaatsen

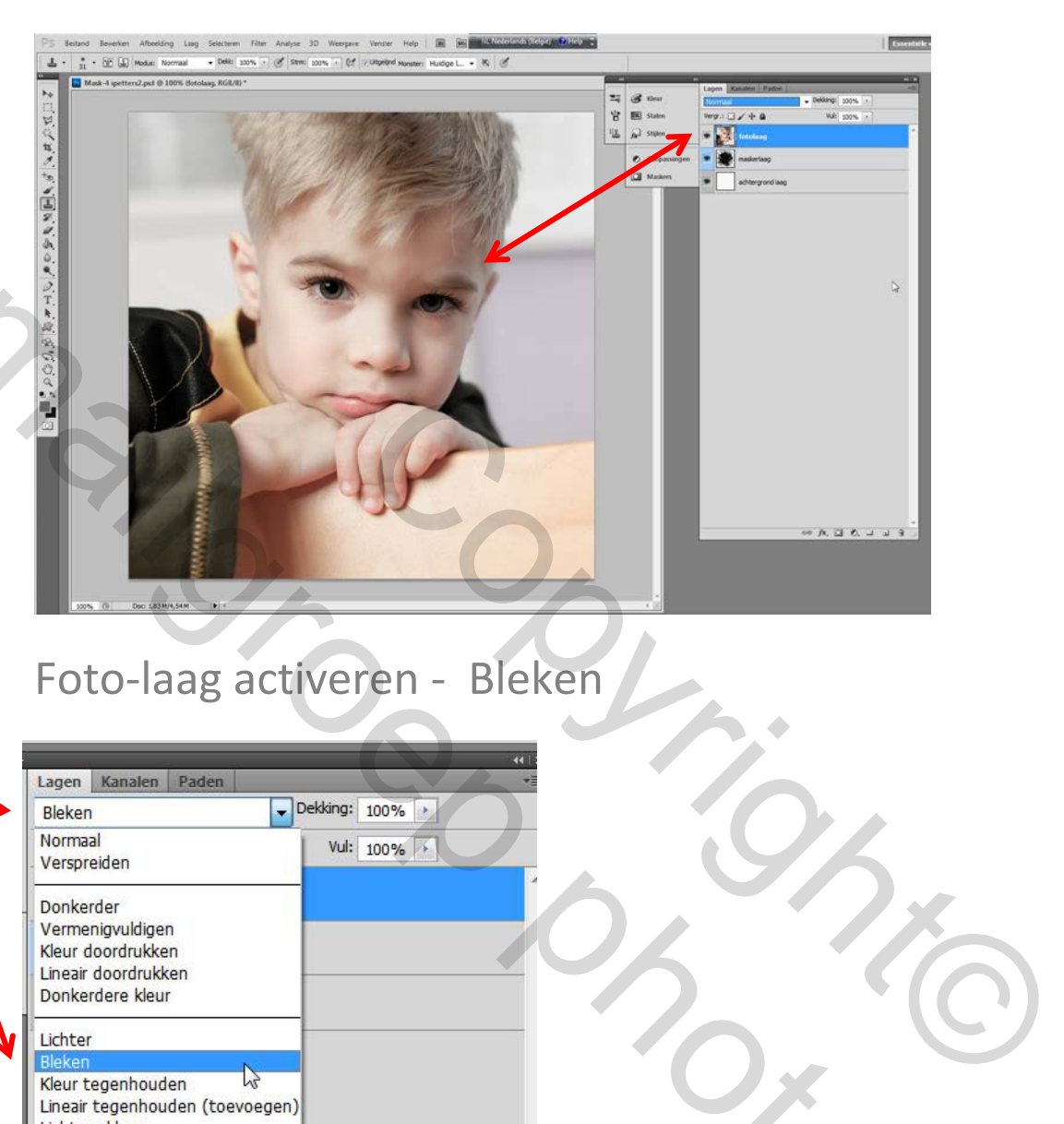

## Foto-laag activeren - Bleken

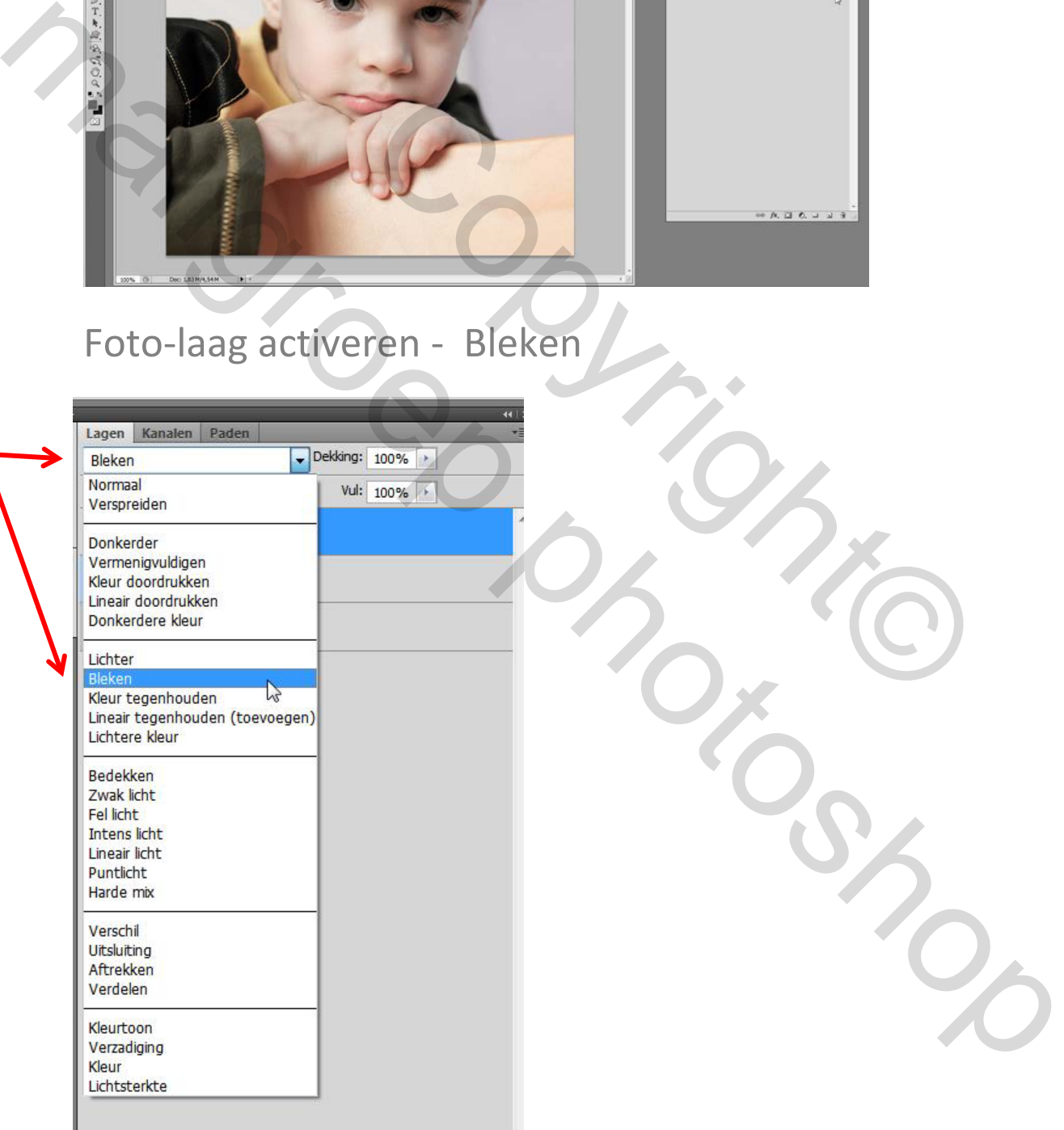

De foto verschijnt nu in het spettersmasker.

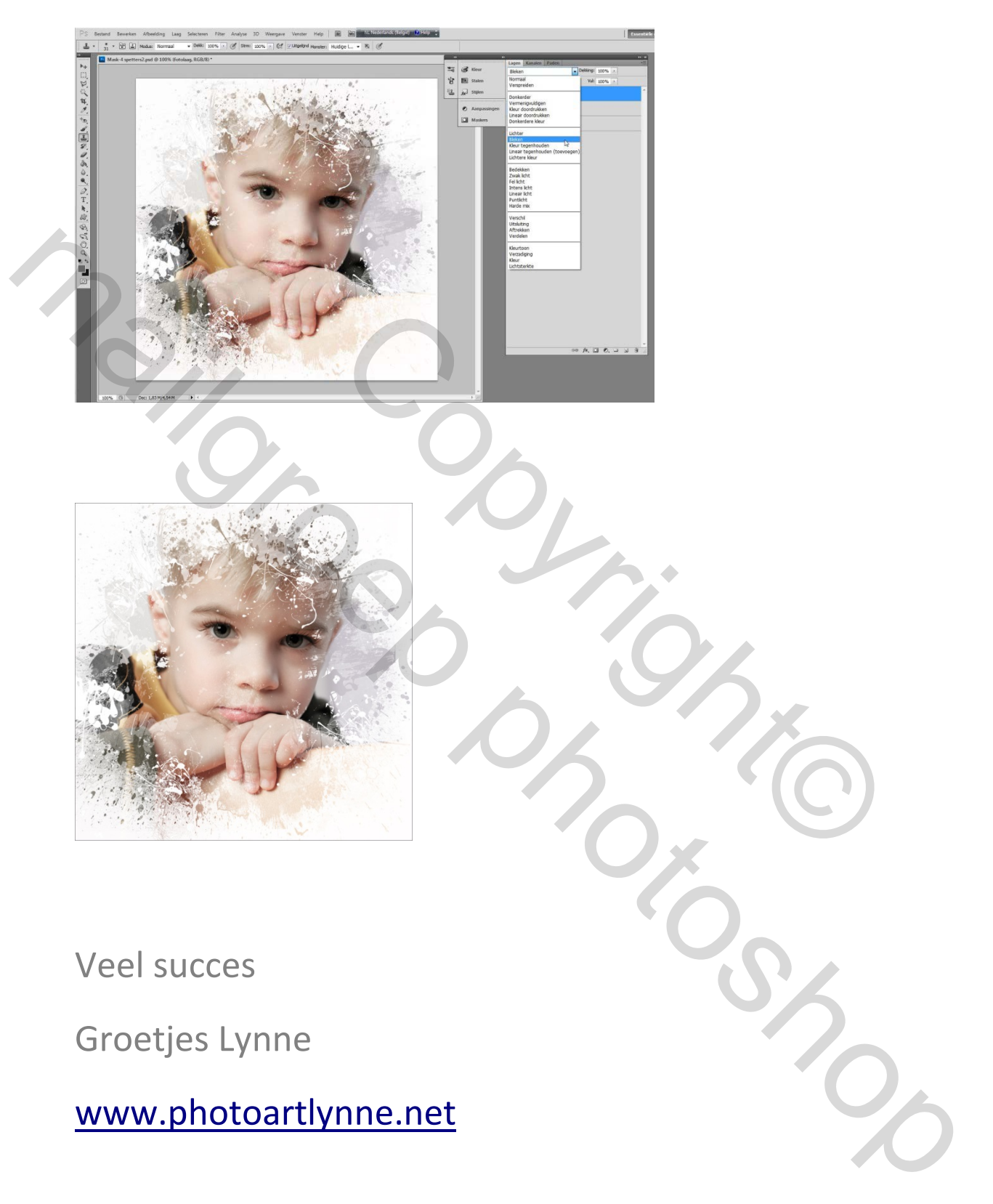